# **Attending an Electronic Islands Trust Meeting**

Islands Trust conducts most electronic public meetings using the Zoom videoconferencing platform, typically as a webinar. As an attendee of a Zoom webinar, you can click the **ATTEND** button from the Meetings and Events page where you will be asked to register and will be provided a direct link to the webinar.

#### **Using Zoom in a Web Browser**

You can use Zoom on any computer by joining through a web browser. This lets you use some of Zoom's features without having to download software. Note however that the web browser has limited features when compared to the downloadable software. Whenever possible, download the [Zoom Client](https://zoom.us/download)  [for Meetings desktop application](https://zoom.us/download) for the best user experience.

The following web browsers are required to use the Zoom web client:

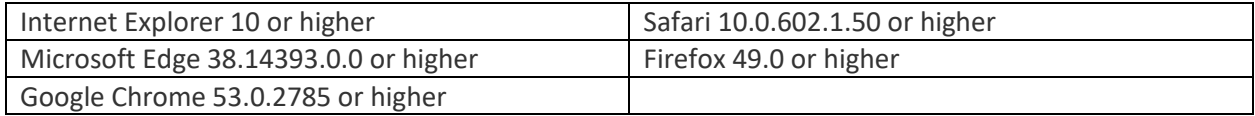

## **Join a Meeting or Webinar Using Your Browser**

- Once you have registered to attend an Islands Trust Zoom webinar, click the **Zoom link** provided to join the meeting or webinar. An option **Join from your Browser** should appear automatically.
- If it does not, click **download & run Zoom**. The option **Join from your Browser** will then appear underneath the **download & run Zoom** link. (Note that if you already have the Zoom desktop application installed, the option to **Join from your Browser** will not appear. The meeting will instead automatically launch through the application, giving you a better experience with a more complete feature set.)
- Click **Join from your Browser** instead of running the installer for the desktop application.
- Click **Join** to be taken into the meeting or webinar.

For more information on using Zoom through a web browser see the [Zoom Web Client](https://support.zoom.us/hc/en-us/articles/214629443-Zoom-Web-Client) article in the Zoom Help Center.

## **Join a Meeting or Webinar Using Your Phone**

You can join a Zoom meeting or webinar using a traditional or cellular phone. This is useful when:

- you do not have a microphone or speaker on your computer, or
- you do not have a smartphone (iOS or Android), or
- you cannot connect to a network for video and VoIP (computer audio)

The Islands Trust publishes toll-free numbers for all public meetings. The numbers and meeting IDs will vary from meeting to meeting, but the controls will remain the same:

- \*9 to raise hand
- \*6 to unmute

#### **Watch a Meeting or Webinar Using Your Browser**

To simply view the meeting live during the scheduled proceedings, click on the **WATCH LIVE** button on the Meetings and Events website page OR to watch a video recording after the meeting, click the **WATCH RECORDING** button.